## **Hitta rätt kurstillfälle i TE Core**

För att välja rätt kurstillfälle måste du se rätt information om kurstillfället i objektsrutan.

Du kan ställa in vilken information som ska visas i objektsrutan.

Inställningen gör du genom att först markera typen Kurstillfälle o grupp i valdarutan och sedan välja vilka kolumner som ska visas.

På samma sätt kan du välja vilken information som ska visas för alla typer som finns i Valdarutan.

För att lättare hitta rätt kurstillfälle ska du välja att visa kolumnerna:

**Kod** - kolumnen innehåller både en kombination av kurstillfälleskoden och startdatum. Schemalägger ni grupper på kursen så visas här även gruppkoderna.

## **Startdatum**

## **Slutdatum**

**Kurskod** – Eftersom inställningen av vilka kolumner som visas i objektslistan styr vad som visas i bokningslistan när man använder den kan det underlätta arbetet där om du väljer att visa kurskoden här.

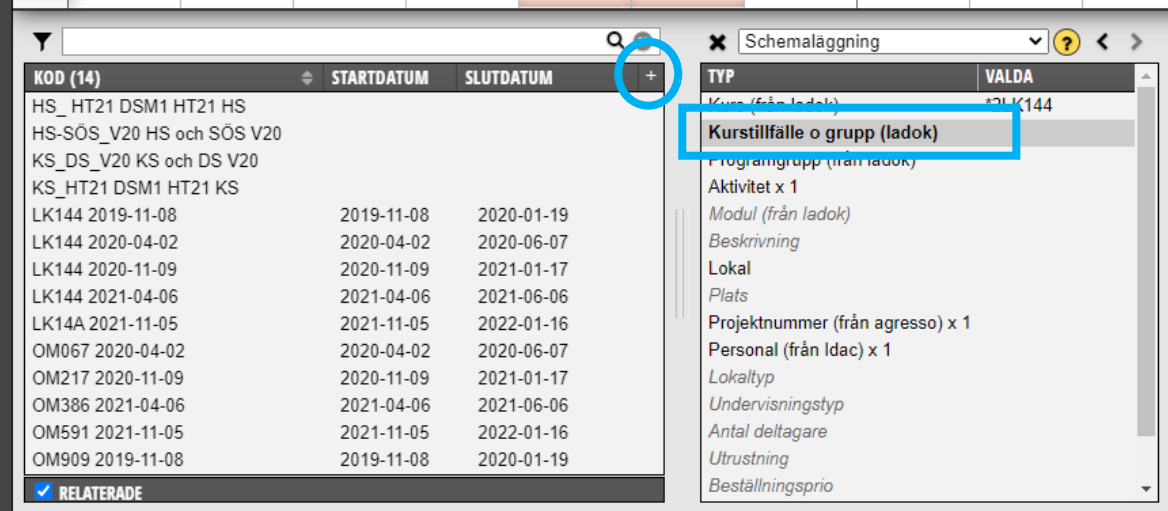

Kolumnerna får du fram genom att:

- \* Markera typen Kurstillfälle o grupp i Valdarutan
- \* Klicka på + tecknet längst upp till höger i objektsrutan

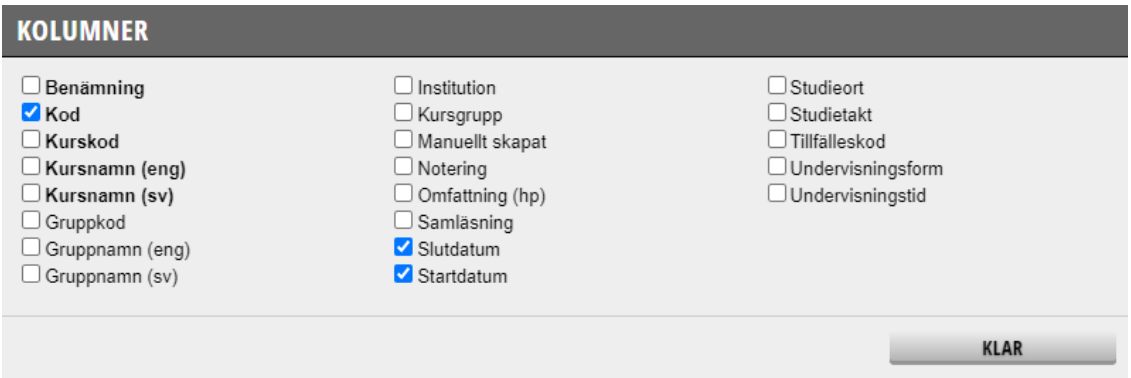

Bocka i de kolumner som du vill ska visas, klicka sedan på Klar.

Ges kursen på olika orter eller med olika omfattning vid olika kurstillfällen kan du välja att visa kolumnerna **Omfattning** och **Studieort**.

## **Hittar du trots allt inte rätt kurstillfälle** kan det bero på att kurstillfället inte är klart.

Kurstillfällen skapas i utbildningsdatabasen Selma och läses därifrån över till Ladok. När uppgiften finns i Ladok läses den vidare till TimeEdit via integration.

Kurskoden för en helt ny kurs kommer till Ladok från utbildningsdatabasen Selma när kursens allra första kurstillfälle är inlagt och klart i Selma. Då läses uppgifter om både kurskod och kurstillfälle över till Ladok och därifrån läses de sedan vidare till TimeEdit.

Kontakta handläggaren på den utbildningsnämnd/programnämnd som ansvarar för att lägga in uppgifter om kurstillfälle på din kurs för att få veta när kurstillfället blir klart i Selma.

Finns inte kurstillfället i TimeEdit när du schemalägger eller beställer lokaler till tillfället så är det viktigt att det så snart det finns läggs till på schemaposterna. För att studenten ska kunna se sitt eget schema måste det vara lagt på schemaposten senast dagen före registreringsperioden öppnar.